# ムジムパッケーシ 5. ホー ンホームジム見積もりシミュレーター home gym package

ホームジムパッケージ/ 売 れ 筋ランキング

INFINITYでは、複 合 機とアタッチメントが セットになった ホームジムパッケージをランキング 形 式 で 掲 載しており、 ページ内からお好みのランキング 製 品をご発 注 頂けます。

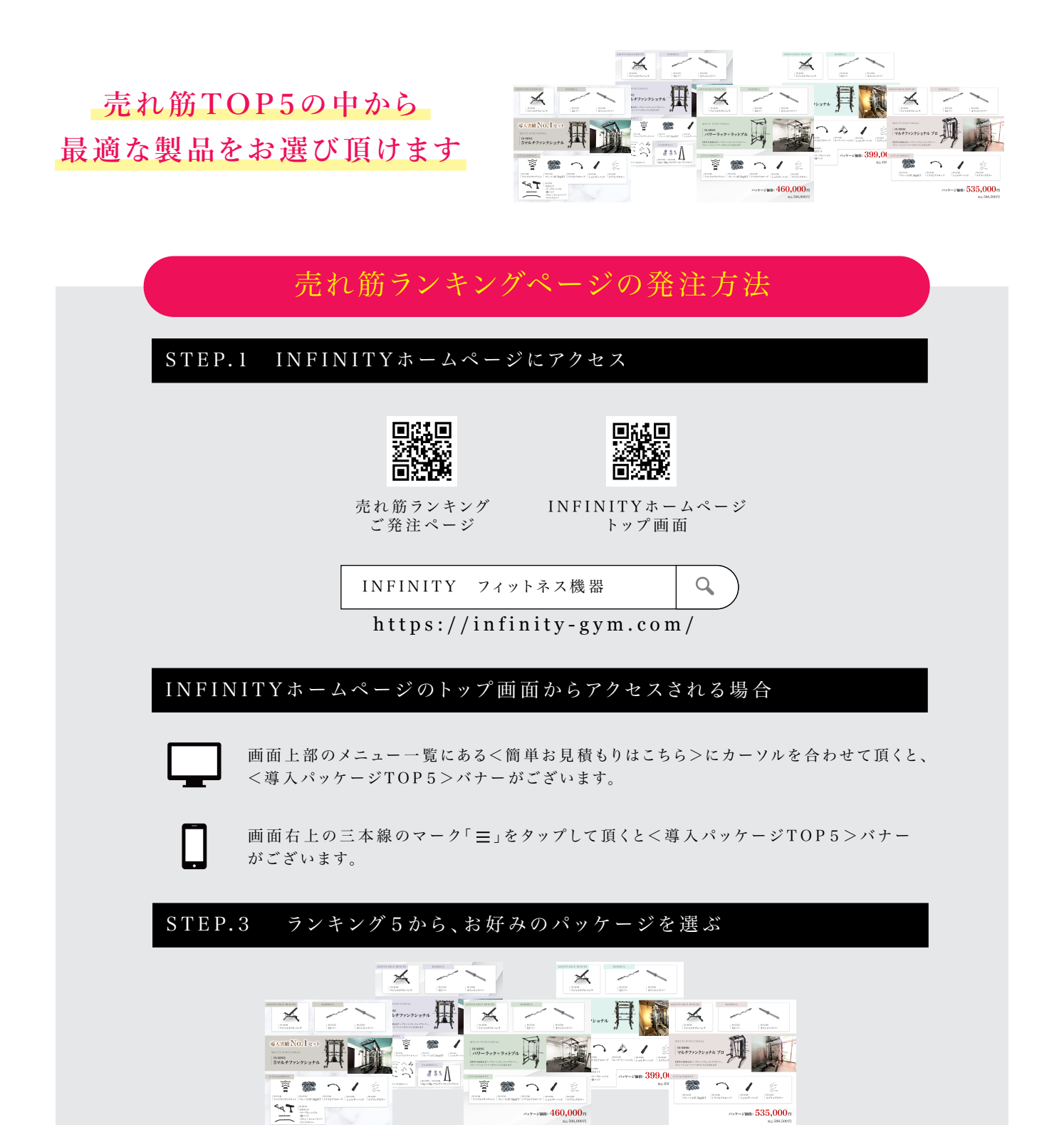

1 位 から5 位まで、多 種 多 様な製 品 内 容となっております。 お客 様に最 適なパッケージをお選び下さい。

STEP.4 パッケージが決まったら<このパッケージお見積もり>を選択

必 要 事 項をご 入 力 頂き、送 信 後 は 担 当スタッフからご 連 絡 致しますのでお 待ち下さい 。 ※休 業日やご 依 頼 が 混み合っている際は、ご 連 絡にお時 間を頂く場 合 がございますのでご了承 下さい 複合機やセットにするアタッチメント、その他マシンなどをお客様のお好みに合わせて 製品を選べる、自由 度 の 高さが 特 徴 のシミュレーターです。

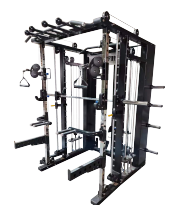

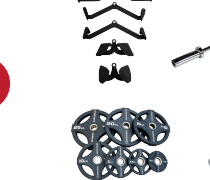

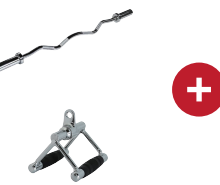

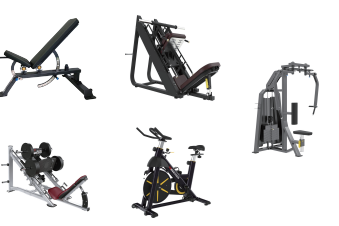

#### 複合機 アタッチメント・アクセサリー その他マシン

## ホームジム見積もりシミュレーターの使い方

※ホームジム見積もりシミュレーターは、製品総額40万円(税抜)以上で送信頂けます

### STEP.1 INFINITYホームページにアクセス

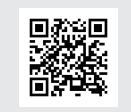

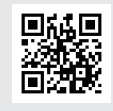

INFINITYホームページ トップ 画 面

 $\alpha$ 

ホームジム 見 積もりシミュレーター

INFINITY フィットネス機器

https://infinity-gym.com/

INFINITYホームページのトップ画面からアクセスされる場合

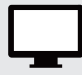

画面上部のメニュー一覧にある<無料見積もりはこちら>にカーソルを合わせて頂くと、 <ホームジム見 積もりシミュレーター>バナー がございます。

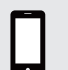

画 面 右 上の三 本 線のマーク「 」をタップして頂くと<ホームジム見 積もりシミュレーター> バナーがございます。

#### STEP.3 メインとなる複合機を選択し、必要に応じてオプションを追加

ご 希 望 の 複 合 機を選 択して頂くと、下 部 にオプション追 加 画 面 が 表 示されます。 ( 複 合 機 単 体 のご 発 注 は 、お 問 い 合 わせフォームよりお 問 い 合 わせ 下さい )

### STEP.4 その他マシンの追加

必要に応じて、プレートロードやマシンストレングス、有酸素マシン、2wayマシンを 追加して頂けます。

#### STEP.6 配送·設置の希望を選択

<配 送 及 び 設 置>の 場 合 のみ 、廃 材 撤 去を承っております。

#### STEP.7 選択内容を送信

<選 択した内 容を P D F 保 存 する>を選 択 頂き、I N F I N I T Y 公 式 L I N Eアカウントまたは メールアドレス宛 に P D Fデ ータをお 送り下さい 。担 当スタッフよりご 連 絡 致します。